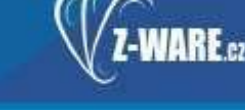

# iCanteen pro Android a iOS objednávání jídel pomocí "chytrých telefonů"

Mobilní telefony lze pro objednávání nebo odhlašování jídel možno použít již delší dobu. Využívá se přitom internetový prohlížeč, který dostupný ve většině moderních telefonů. Zobrazení a funkčnost aplikace jsou optimalizovány tak, aby se mobily nebo tablety daly pro tento účel použít. Nicméně vývoj běží mílovými kroky dále a mobilní telefony s dotykovým displejem umožňují nové způsoby ovládání. Aplikace iCanteen pro Android je mobilní alternativa pro ovládání objednávkového systému stravování iCanteen. Aplikace umožňuje pro přihlášeného strávníka tyto základní funkce:

- zobrazení jídelníčku (příp. s volbou výdejny)
- objednání jídla, zrušení objednávky, změna objednávky
- sledování kreditu
- zobrazení detailních informací k jídlu
- zobrazení seznamu kreditních plateb na účet strávníka
- zobrazení přehledu objednaných a odebraných jídel
- zobrazení informací o strávníkovi
- zobrazení informací o stravovacím zařízení

**■ ◆ B all 常 + → ■** 14:10 KREDIT Hlavní 64,00 Ki 19.05.2014 PONDĚLÍ Oběd 1 48,00 Kč pol.zeleninová s ovesnými vločkami, bakoňská kotleta, těstoviny,nápoj Oběd 2 46,00 Kč pol.kmínová s vejcem a houskou, .<br>cikánská pečeně,cizmové halušky, termix,nápoj Večeře 32,00 Kč pol.hrachová s párkem, claresse filet přírodní, brambory, nápoj 20.05.2014 ÚTERÝ Oběd 1 48.00 Kč

Aplikace pro správnou funkčnost potřebuje připojení na internet (k serveru na němž je dostupný objednávkový systém iCanteen). Veškeré provedené úkony jsou ihned odesílány na server a o provedení (úspěšném i neúspěšném) je uživatel informován. Z toho důvodu aplikace nemá tlačítko k odeslání změn na server. Změny, které nelze vrátit, ještě uživatel potvrzuje.

Zadané přihlašovací údaje strávníka včetně hesla si aplikace ukládá. Takto je možné vložit přihlašovací údaje více strávníků a přepínat se mezi nimi. Tato možnost je myšlena např. pro rodiče, jejíž všechny děti se stravují ve stejné školní jídelně. Při otevření aplikace se přihlašovací údaje již znovu nezadávají. Protože aplikace je určena pro mobilní telefony a tablety, které mají charakter privátního zařízení, k nimž nemají tře osoby přístup, není toto považováno za bezpečnostní riziko, ale naopak za zjednodušení pro uživatele.

#### Ovládání aplikace

Při prvním spuštění aplikace je uživatel vyzván k zadání přihlašovacích údajů. Číslo stravovacího zařízení sdělí jeho provozovatel. Přihlašovací jméno (login) a heslo jsou stejné jako při ovládání iCanteen přes počítač.

Po přihlášení uživatele (a případně po výběru výdejny - je-li jich více), se zobrazí jídelníček na příští dny. Objednaná jídla (chody) jsou zaškrtnuta. Nezaškrtnuté chody lze zaškrtnu m (kliknu m/tapnu Mo m na zaškrtávací políčko) objednat, zaškrtnuté lze stejným postupem zrušit. Pokud je položka jídelníčku podbarvena šedou barvou, nelze toto jídlo objednat, případně objednávku zrušit, je-li objednané. Dlouhým podržením prstu na položce jídelníčku se zobrazí podrobnosti,, důvod, proč nelze chod objednat, případně obsažené alergeny, pokud je stravovací zařízení uvádí a strávník je přihlášen k odběru těchto informací. V horní části displeje je možné přepínat mezi zadanými strávníky a volit  $v$ ýdejnu.  $-1$  -

Se stiskem tlačítka pro vyvolání nabídky (pokud nemá telefon/tablet samostatné tlačítko k tomuto účelu, je v horní části displeje zobrazeno tlačítko se třemi tečkami

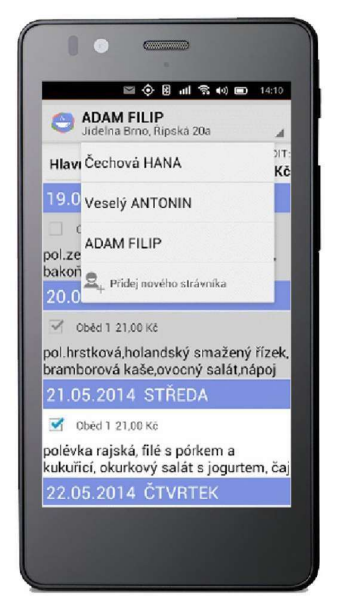

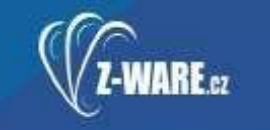

#### STRAVOVACÍ SYSTÉMY

nad sebou) se zobrazí nabídka dalších akcí (v případě, že je v horní části displeje v liště dostatek místa, zobrazí se ikonky nejpoužívanějších akcí zde).

### Nabídka obsahuje tyto akce:

- vložení nového strávníka touto akcí zadáte přihlašovací údaje dalšího strávníka
- odstranění strávníka touto akcí vymažete z telefonu/tabletu přihlašovací údaje aktuálně vybraného strávníka (touto akcí nemažete žádná data na serveru, tj. objednávky strávníka lze nadále spravovat přes počítač nebo objednávkový terminál)
- úprava údajů strávníka touto akcí změníte přihlašovací údaje strávníka, např. pokud bylo strávníkovi změněno heslo, změníte zadáním nového hesla přihlášení z telefonu/tabletu
- platby zobrazí seznam kreditních úhrad na konto strávníka
- objednávky zobrazí přehled uskutečněných objednávek včetně ceny
- informace o strávníkovi zobrazí informace o strávníkovi, zejména variabilní symbol pro platby stravného
- informace o stravovacím zařízení zobrazí informace o stravovacím zařízení, zejména bankovní spojení

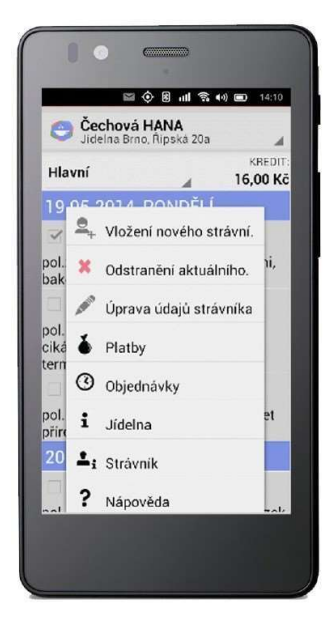

## Android - aplikace https://play.google.com/store/apps/details?id=cz.zware.icanteenapp

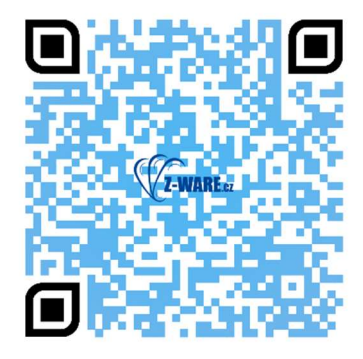

iOS/Apple – aplikace https://apps.apple.com/cz/app/icanteen/id6448286773?l=cs

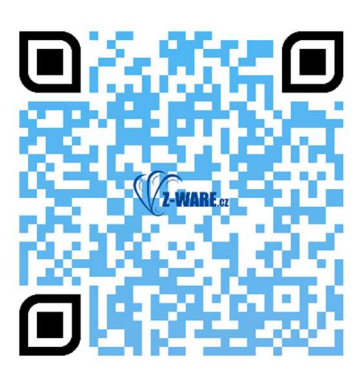